## **Steps for Clearing Cookies and Cache in Firefox**

The following is a list of steps for clearing cookies and cache in Firefox.

1. In the Firefox browser window, click the hamburger menu  $\equiv$  button.

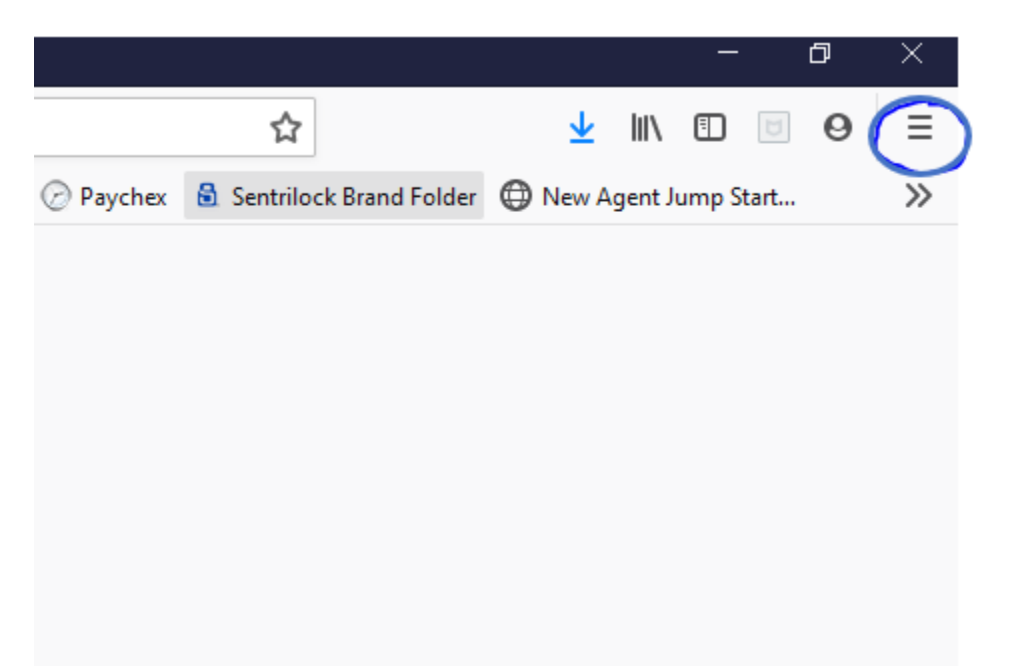

2. Click **Options**.

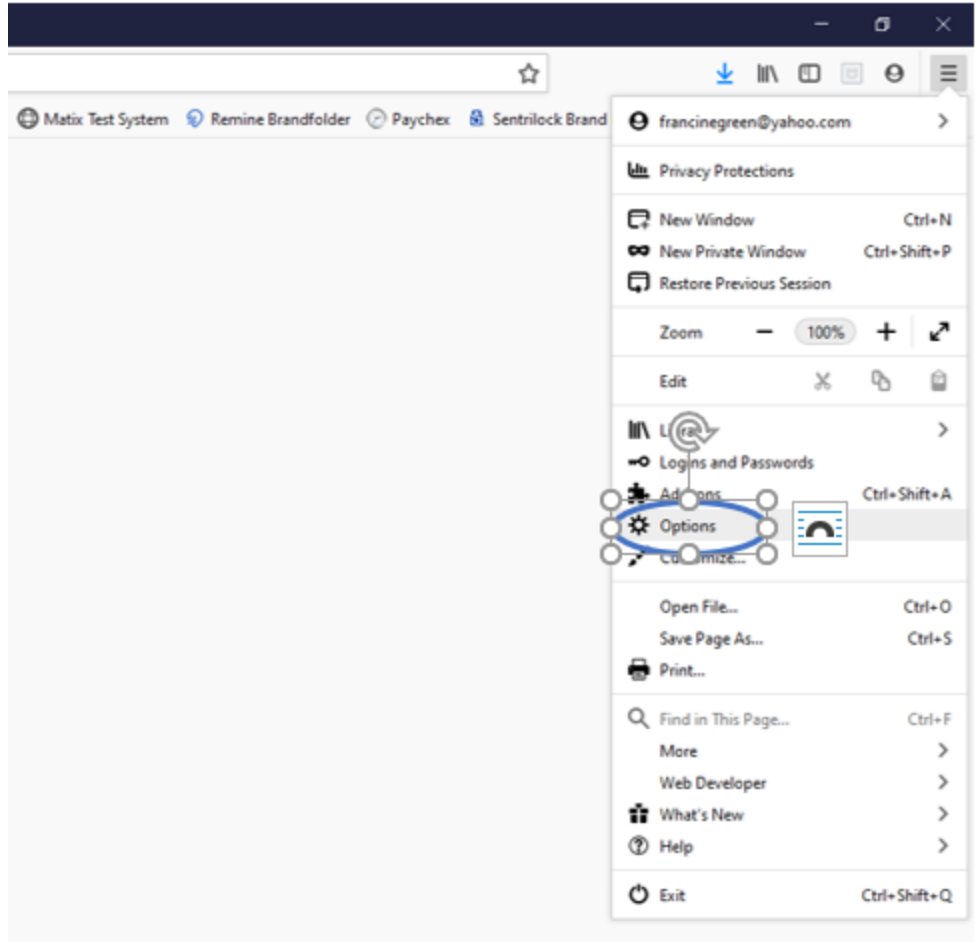

3. Click the **Privacy & Security** panel.

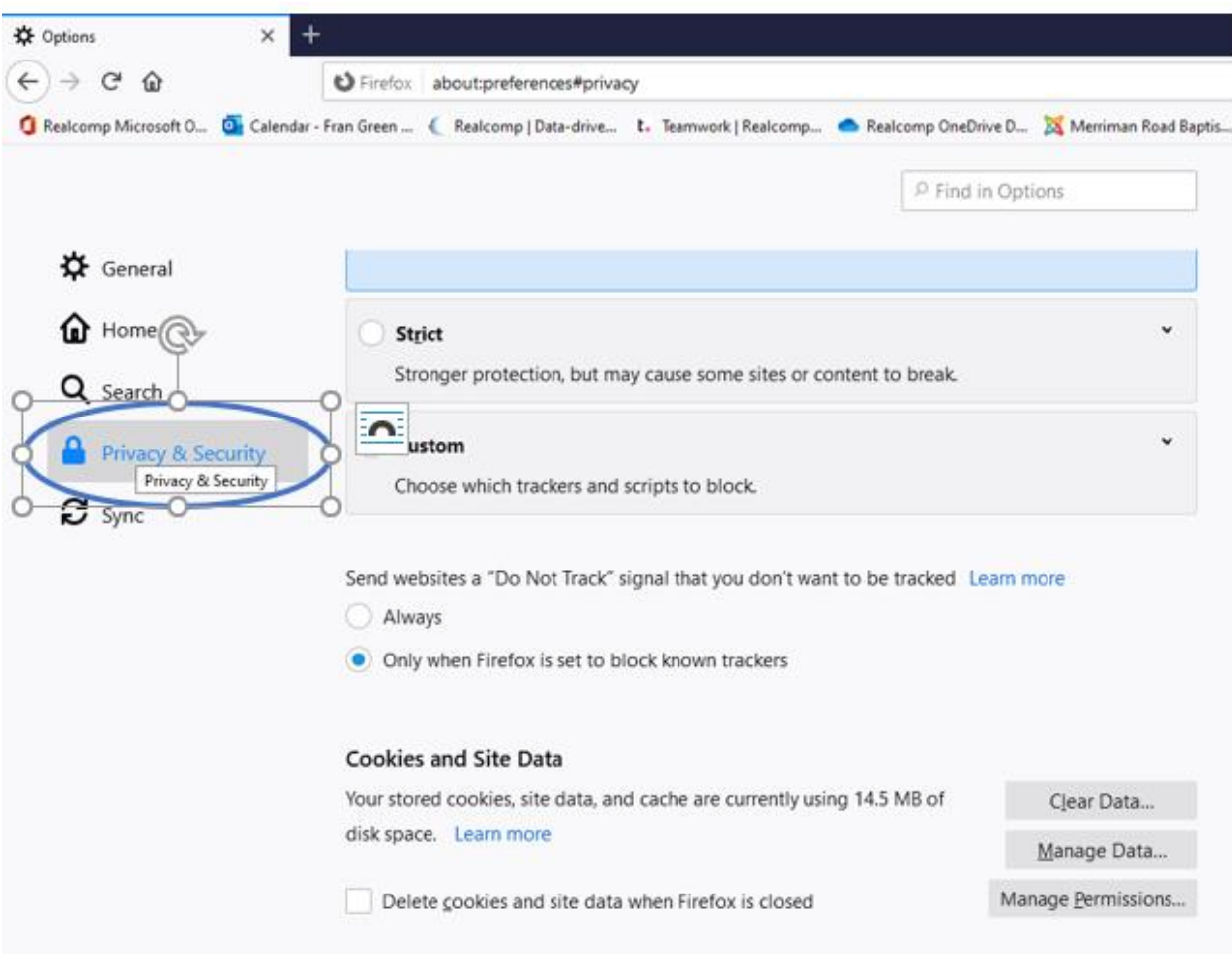

4. In the **Cookies and Site Data** section, click **Clear Data.**

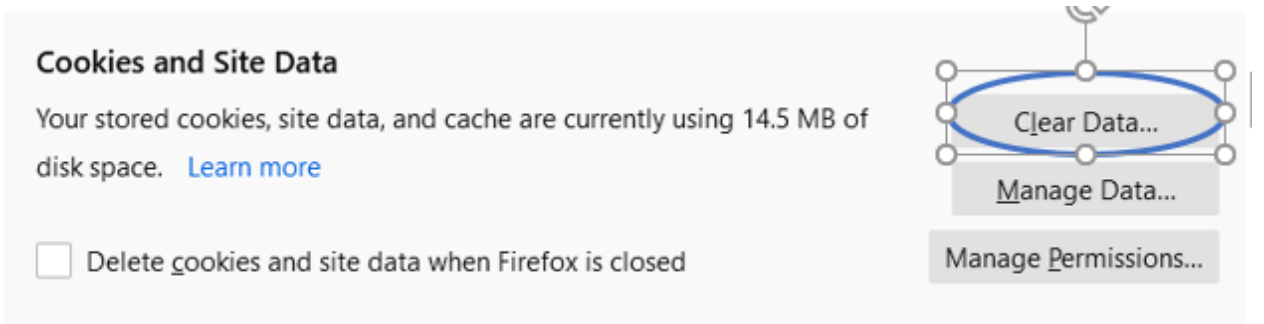

5. Make sure the **Cookies and Site Data** and **Cached Web Content** options are both checked. Then click **Clear**.

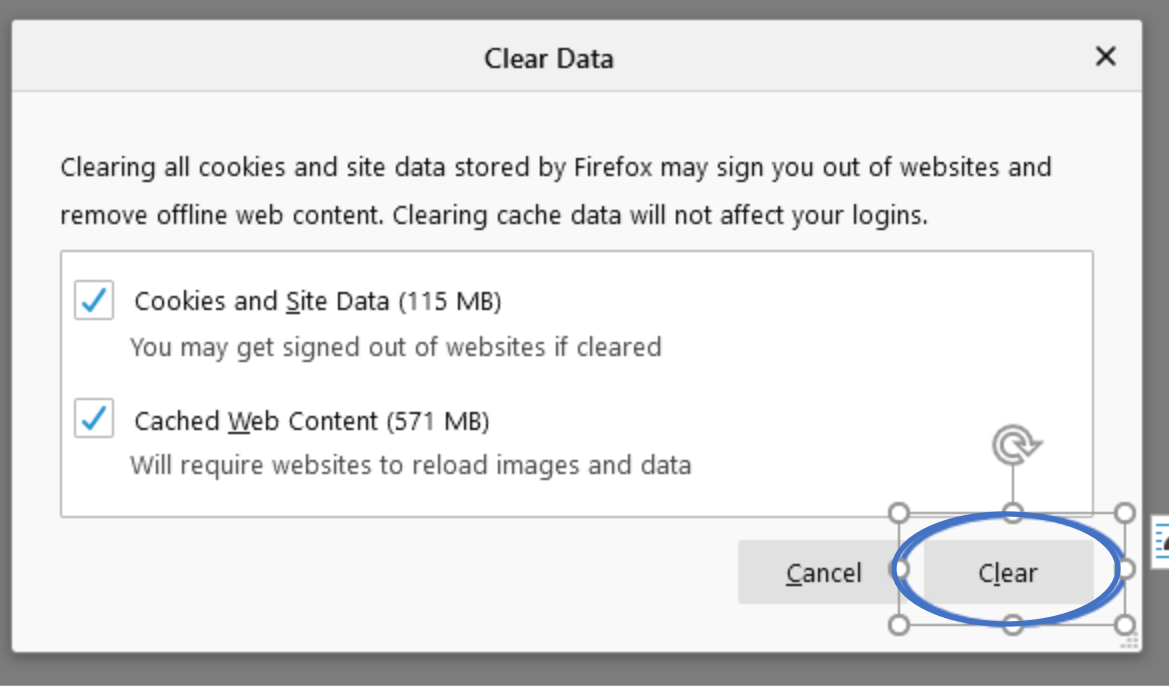

6. Click **Clear Now.**

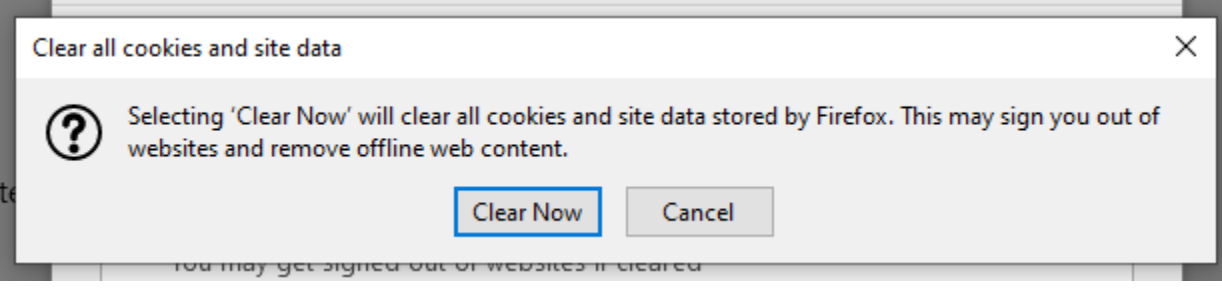

7. Close your Firefox browser window.